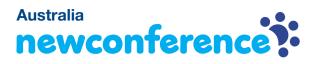

You are invited to join a conference call that is operated by newConference. In this manual you can read how simple it is to use newConference.

### **Required information**

The chairperson of your meeting has provided the following information:

- ✓ the starting time of the meeting
- ✓ the dial number of newConference: +61 386521104\*
- ✓ the conference code

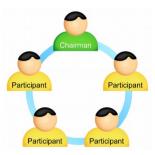

### Join the meeting

- ✓ At the agreed time call +61 386521104\*
- Enter 1 to join the meeting
- Enter the conference code followed by the hash/pound key
  (#)

\* Or an access number in another country: www.newconference.com/au/local

# Features

By entering the 💌 key of your phone during a meeting you will get an IVR-menu that offers some convenient features:

- (\*) 1 Microphone on/off
- (\*) 4 Decrease speaker volume
- ★ 6 Increase speaker volume
- **\***7 Decrease microphone volume
- (\*) 9 Increase microphone volume
- \*8 Exit menu

## **Control Panel**

At the Control Panel that can be found at

www.newconference.com/au you can follow the status of your meeting: who is present, when did he enter (or leave) the meeting. Here it can also be seen if the meeting is recorded.

### Control Panel

| Nev         | vConference | Corporate Premium (demo)         |                | R        |        |
|-------------|-------------|----------------------------------|----------------|----------|--------|
| Conf        | erence code | 459103 (demo)                    |                | 1        | 10 BT  |
| Chairperson |             | Dennis Lim                       |                | 20- 20-  |        |
|             | Date        | 28-05-2010 11:19                 |                | 1 and    | 30     |
| Nr          |             | Phone number                     | Start          | P        | ి      |
| 1           |             | Dennis Lim                       | 11:19          | 0        | Ċ      |
|             |             |                                  |                |          |        |
| 2           |             | Bernd Leibing                    | 11:21          | 0        | Ċ      |
| 2           |             | Bernd Leibing<br>Pavel Kankovsky | 11:21<br>11:21 | <b>⊖</b> | U<br>U |
| _           |             |                                  |                | · ·      | _      |
| 3           |             | Pavel Kankovsky                  | 11:21          | 0        | Ċ      |

|    | The following participants have left the meeting |       |        |
|----|--------------------------------------------------|-------|--------|
| Nr | Phone number                                     | Start | Finish |
| 1  | +31208978323 💫                                   | 11:29 | 11:51  |

Sample Control Panel where can be seen who is present.